# *•ADAPTOR* **HJELPEMIDLER AS**

It the transmission of DNA from parents to offspring is the biological www.www.ausonore.com<br>Will know relatively little about the specific genes that make us who s apidly through ge-SVI's the researches discovered as ed-Press, 2017), other int & apare invasion of the temperature description as any trees, any, outer man, the state of the state of the state of the state of the state of the state of the state of the state of the state of the state of the state of t metic makeup their results the scientists then rested for correna maeny ucer rouns the accessor and tested to care-sutupe or 1900 m.<br>See with different-latins let seen the 330 SNPs and level of discovered an SNP . and neuroimaging. It Cambridge District Containers - National Contains and the Contains of Dealers Dealers and the Contains of the Manuscript Contains and the Contains of the Manuscript Contains and the Contains of the Manuscript Contains and sample of 1,583 adol league in nature en le corrente manuele de conservation de la conservation de la conservation de la conservation de la conservation de la conservation de la conservation de la conservation de la conservation de la conserva SECRET SHARE SURVEY PERSON SURVEY OF HUNTER OF CONTRACT PROPERTY AND RESERVE TO A STRAIN SURVEY AND SURVEY OF THE STRAIN SURVEY OF THE STRAIN SURVEY OF THE STRAIN SURVEY OF THE STRAIN SURVEY OF THE STRAIN SURVEY OF THE STR Arts Concession of The Ninety Pillie Persons due to the Concession of the Line of the Line of the Line of the Concession of the Line of the Line of the Line of the Line of the Line of the Line of the Line of the Line of th compare who street. The reacty time person is the state, the street of the state of the street of the street of the street of the street of the street of the street of the street of the street of the street of the street o amonto princeso. Na presentanea si termine constantino musical sua constantino della marina della constantia d<br>di the starty was to consecution at they did with intelligence. Important for intellig

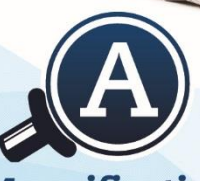

**Magnification** 

# **Compact 10 HD Compact 10 HD Speech**

Optelec

**User manual** Gebruikershandleiding Manuel d'utilisation

**Manuale** utente Manual del usuario Bedienungsanleitung **Innhold**

# **Compact 10 HD Compact 10 HD Speech**

#### **Brukermanual**

Version 1.3 © 2019 Optelec, the Netherlands All rights reserved

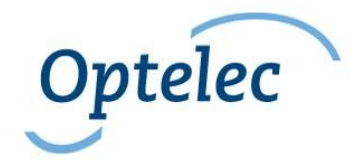

**Optelec** P.O. Box 399 2990 AJ Barendrecht The Netherlands

Phone: +31 (0)88 678 34 44 E-mail: info@optelec.nl Internet: www.optelec.com

**English 2**

### **1. Introduksjon**

Gratulerer med Compact 10 HD eller Compact 10 HD-Speech

Med den store 10 "-skjermen, smarte funksjoner og intuitive betjening, har Compact 10 HD alle fordelene som en stasjonær LeseTV, men i en mye mindre, sammenleggbar og bærbar design. Med armen utfoldet kan du enkelt se på bilder, skrive signaturen din, se medisinemballasje og til og med lese runde bokser uten å være begrenset i bevegelsene dine. Med Compact 10 HD-Speech lar den svingbare armen deg ta bilde av, og lese hele A4 sider.

Hvis du har spørsmål eller forslag angående bruken av dette produktet, kan du kontakte distributøren eller Optelecs hovedkontor ved å bruke kontaktinformasjonen på siste side i denne håndboken. Din tilbakemelding blir satt stor pris på. Vi håper du får nytte av Compact 10 HD!

#### **Om denne manualen**

Hos Optelec forbedrer vi kontinuerlig produktene og funksjonaliteten deres. Derfor er det mulig at denne håndboken ikke er den siste versjonen. Last ned den mest oppdaterte manualen på www.optelec.com under Support-delen.

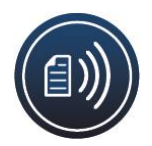

Denne håndboken vil gjøre deg kjent med funksjonene og bruken av Compact 10 HD og Compact 10 HD Speech. Les denne håndboken nøye før du bruker enheten. Med mindre annet er angitt, vil alle referanser til Compact 10 HD også gjelde for Compact 10 HD Speech. Funksjonalitet som kun gjelder for Compact 10 HD Speech er merket med Speech-logoen

#### **Innhold i esken**

Følgende innhold er med i esken

- Compact 10 HD eller Compact 10 HD Speech leseTV
- En beskyttende veske
- En USB strømforsyning med USB-C kabel
- 4 ulike stikkontaktplugger (EU, US, UK, and AU)
- En klut for rengjøring av skjermen
- Denne brukermanualen

Dersom noen av disse skulle mangle fra esken, vennligst ta kontakt med Adaptor Hjelpemidler AS.

### **2. Kom igang**

Påse at Compact 10 HD er plassert riktig foran deg med skjermen vendt opp og mot deg, med Optelec-logoen i underkant av skjermen.

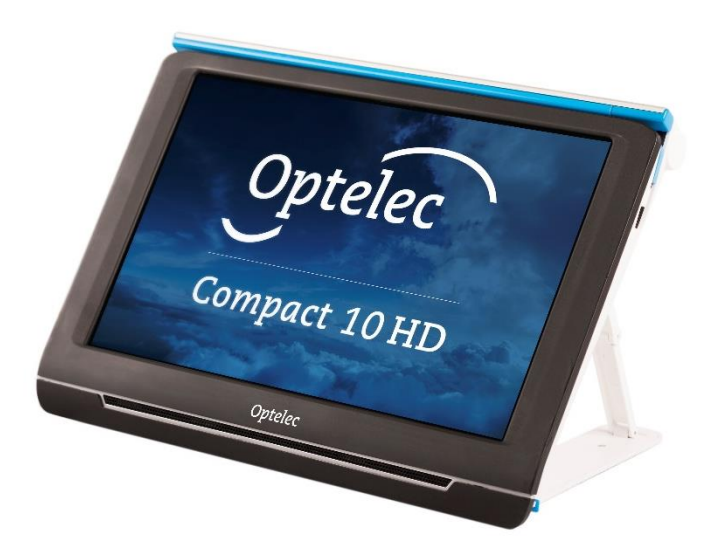

#### **2.1. Lade batteriet**

Compact 10 HD leveres med strømforsyning og fire ulike strømplugger i EU, USA, Storbritannia og AU. Skyv den aktuelle pluggen for ditt område på strømforsyningen til den klikker på plass.

Når du skal lade Compact 10 HD, kobler du den medfølgende USB-kabelen til strømforsyningen og til den blå USB-inngangen på venstre side av enheten. Koble den andre enden av strømforsyningen til en stikkontakt.

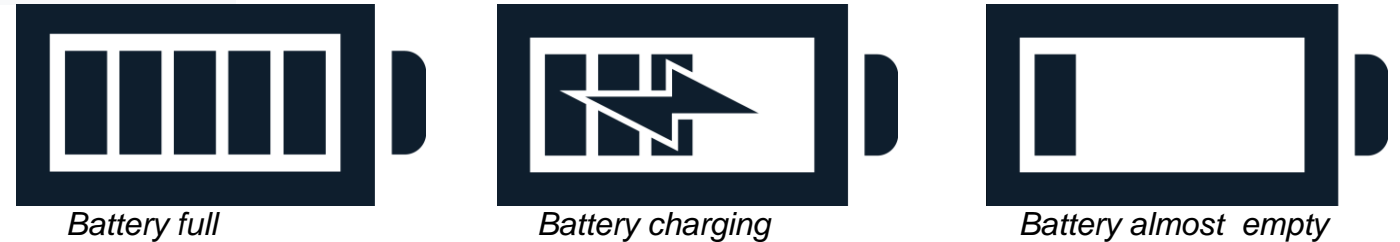

Det tar omtrent 4 timer å lade Compact 10 HD. En fulladet Compact 10 HD kan du sammenhengende bruke i cirka 3,5 timer, avhengig av strøminnstillinger og bruk. Av sikkerhetsgrunner, bruk bare strømforsyningen og USB-kabelen som ble levert med Compact 10 HD for å lade enhetens batteri.

#### **Batteriindikator**

Compact 10 HD viser kort et tomt batteriikon for å indikere at batteriet må lades. Når dette skjer, må du lade enheten. Når batteriet er tomt, slås enheten automatisk av. Hvis du ikke får slått Compact 10 HD på, må du forsikre deg om at den er ladet.

#### **2.2. Slå av og på**

For å slå Compact 10 HD på for første gang, må enheten lades. Når den er ladet, hold den oransje av / på-bryteren inne. For å slå av Compact 10 HD, trykk på den oransje knappen i tre sekunder igjen. Når du slår på Compact 10 HD, vil det ta omtrent 20 sekunder før et bilde vises på skjermen.

#### **Standby**

Compact 10 HD går automatisk i standbymodus hvis det ikke trykkes på noen knapp eller ingen bevegelse blir oppdaget. Trykk på den oransje av / på-knappen for å slå den på igjen. Standbytiden kan endres eller deaktiveres i Compact 10 HD-menyen. Se kapittel 5.2 om hvordan du endrer disse innstillingene

#### **Hvilemodus**

Når Compact 10 HD er slått på, vil et klikk på den oransje av / på-knappen sette enheten i hvilemodus. Et klikk på den oransje på / av-knappen igjen vil slå på igjen Compact 10 HD. Når du slår på igjen, vil Compact 10 HD bruke omtrent 1 sekund før bildet vises på skjermen.

### **2.3. Åpne og lukke Compact 10 HD**

Når du åpner det innebygde stativet på Compact 10 HD, vil skjermen stilles i en ergonomisk vinkel for lesing, og kameraet vil bli aktivert.

Følg disse trinnene for å **åpne** det innebygde stativet på Compact 10 HD:

- 1. Plasser Compact 10 HD foran deg slik at skjermen vender opp, og Optelec-logoen er under skjermen
- 2. Ta tak i og hold Compact 10 HD i stående stilling. Fingrene holdes på føttene på stativet mens tommelene holdes på siden av Compact 10 HD.
- 3. Mens du støtter enheten ved å klemme den med håndflatene, krøller du ringene under bena og drar dem bort fra baksiden av enheten. Du vil føle at beina begynner å utfolde seg, trekk til de er helt rette.

Følg disse trinnene for å **lukke** det innebygde stativet på Compact 10 HD:

- 1. Plasser Compact 10 HD foran deg slik at skjermen vender mot deg.
- 2. Hold Compact 10 HD ved sidene, og plasser fingrene på støttene mellom føttene og enheten.
- 3. Trykk forsiktig mot hengslene på stativet til det begynner å brette, og fortsett deretter å brette til føttene er i flukt med enheten. Vipp skjermen ned til den klikker på plass.

#### **2.4. Rengjør kameraene**

For å få en optimal bildekvalitet, anbefales det at kameraobjektivet og lysvinduet holdes rene. En skittent kameralinse kan resultere i et uklart bilde og kan føre til at autofokusfunksjonen fokuserer feil. For å rengjøre kameraene, bruk den medfølgende rengjøringskluten eller en annen myk rengjøringsklut.

**Merk**: Ikke bruk vann eller rengjøringsmidler til å rengjøre kameralinsen.

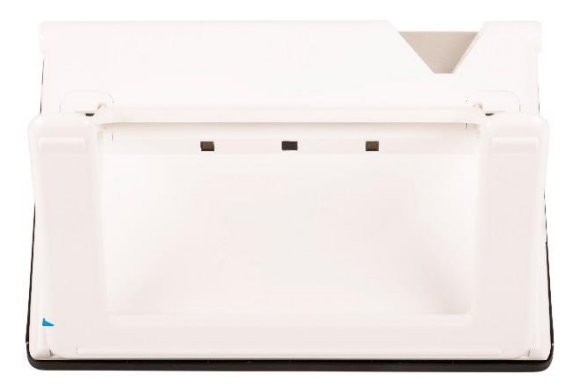

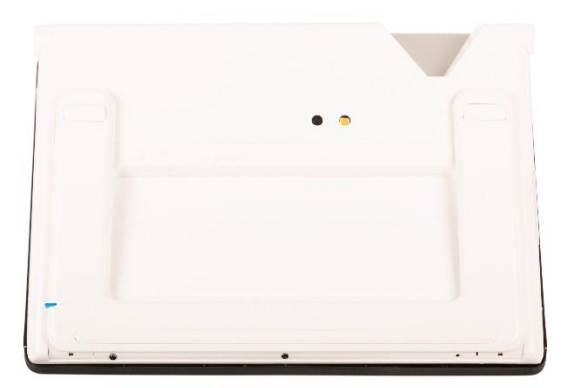

#### **2.5. Knapper og tilkoblinger**

Compact 10 HD har følgende knapper og tilkoblinger på venstre side av produktet:

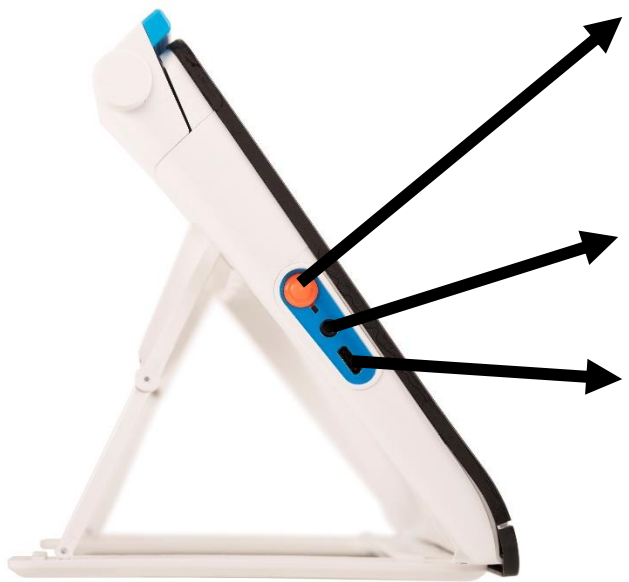

#### **Av / På knapp**

Et kort trykk på den oransje av / på-knappen vil sette Compact 10 HD i hvilemodus eller gjenoppta enheten. Et 6 sekunders trykk på denne knappen slår enheten av eller på.

#### **Hodetelefon inngang**

Bruk lydkontakten til å koble hodetelefoner til Compact 10 HD.

#### **USB-C tilkobling**

Bruk USB-C-kontakten for å lade Compact 10 HD. Den medfølgende USB-kabelen kobles til denne USB-porten og strømforsyningen. Bruk bare strømforsyningen som følger med Compact 10 HD til å lade enheten.

### **3. Kameraer**

Compact 10 HD er utstyrt med tre kameraer, som hver tjener en bestemt oppgave. Alle kameraer kan brukes i Easy-modus og Advanced-modus. Hvis bildet på skjermen er ute av fokus, trykk på skjermen for å fokusere kameraet på nytt og få et skarpt bilde.

#### **3.1. Nærkamera**

Nærkameraet brukes når Compact 10 HD er i åpen stilling med stativet utfoldet. Nærkameraet brukes til lesing på et skrivebord eller bord. Compact 10 HD er plassert på toppen av lesestoffet, f.eks en avis eller et dokument.

#### **3.2. Fullsidekamera**

Fullsidekameraet brukes når den svingbare kamerarmen åpnes. Fullsidekameraet kan brukes til å vise bilder og objekter mer komfortabelt, eller for å skrive signaturen din, uten å være begrenset i bevegelsene dine.

#### **Lås fokus**

Autofokuset kan låses for å skrive eller se objekter i en fast avstand. Bruk pennikonet øverst til høyre på skjermen for å låse eller låse opp fokuset.

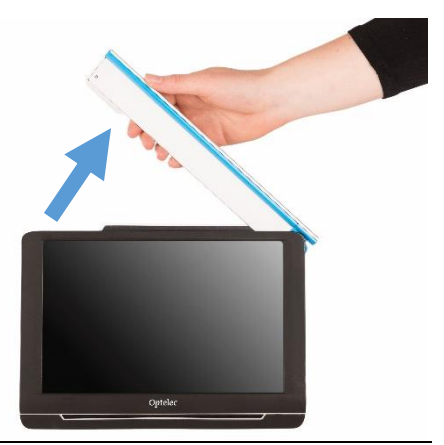

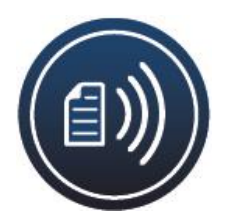

Dersom du har en Compact 10 HD-tale, helsides kameraet brukes også til å skanne og lese helsides dokumenter. Plasser dokumentet du vil lese under kameraet, og juster det nederste venstre hjørnet av dokumentet med den blå linjen til høyre fot av Compact 10 HD Speech.

#### **3.3. Avstandskamera**

Avstandskameraet brukes når du slår på Compact 10 HD mens Compact 10 HD-stativet er lukket. For å bytte fra Nærkamera til Avstandskamera, lukker du stativet og trykker på av / på-knappen. Avstandskameraet er optimalisert for å se på objekter på avstand, for eksempel informasjonstavler o.l.

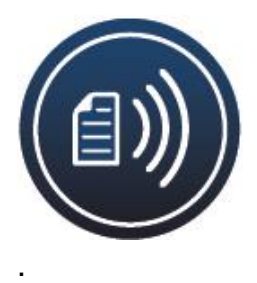

### **4. Bruke Compact 10 HD Speech's tekst til tale & OCR funksjon**

Med Compact 10 HD-speech, kan du ta et bilde av tekst, og Compact 10 HD Speech vil trekke ut teksten fra bildet og lese teksten høyt

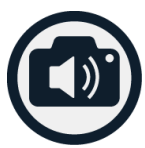

#### **Aktivere opplesningsfunksjon**

For å ta et bilde av tekst og aktivere talen:

- Plasser teksten eller delen av teksten i kameravisningen, og trykk på opplesnings-knappen. Dersom du vil ta bilde av en hel A4 side, bruk fullsidekameraet og pass på at du justerer nedre venstre hjørne av dokumentet med den blå indikatoren på høyre side av stativet til Compact 10 HD Speech. For et optimalt resultat, må du sørge for at det er nok lys i rommet, forhindre skygger og begrense teksten til bare den delen av dokumentet du ønsker å lese. Hvis skriften du skanner blir for liten, vil gjenkjenningen miste nøyaktigheten og kan mislykkes.
- En fremdriftslinje vises. Compact 10 HD Speech begynner å lese etter at gjenkjennelsesprosessen er fullført.
- Bruk Play / Pause-knappen for å starte eller stoppe opplesningen.
- Trykk og hold (langt trykk) på teksten for å begynne å lese på ordet eller delen du peker på.
- Trykk på "Mode" -knappen for å vise den teksten i den valgte visningsmodusen og bla gjennom høykontrastfargene i denne visningsmodusen.
- Hvis ingen tekst blir funnet, vises meldingen "Ingen tekst funnet".

#### **Justering av volum og lesehastighet**

For å justere volumet eller lesehastigheten, aktiverer du betjeningsknappene med et enkelt trykk på skjermen. Trykk på lydknappen for å vise skyvebryterne "Volum" og "hastighet". Skyvebryterne for "Volum" og "Hastighet" er bare tilgjengelig i opplesningsmodus.

#### **Velge språk og stemme**

For å velge språk eller stemme i enkel modus, langt trykk på lydknappen for å gå til Stemmemenyen. Hvis du vil justere språket eller stemmen i avansert modus, trykker du på "Meny" -knappen og trykker deretter på "Stemme" -menyen.

#### **Tabellmodus**

Standard innstilling er at kolonner leses og følges, ideelt for aviser og magasiner. Men det kan være at du av og til ønsker å lese en meny, en kvittering, en tabell eller annen tekst som har en tabellaktig layout. Ved å trykke og holde inne opplesnings-knappen, vil Compact 10 HD Speech ta et bilde og lese opp all gjenkjent tekst per linje fra venstre til høyre først, og deretter gå videre til neste linje.

### **5. Enkel og avansert modus**

For å bytte mellom Enkel og Avansert modus, trykk og hold inne Modusknappen og trykk på Enkel eller Avansert.

I enkel modus har du tilgang til hovedfunksjonene:

- Justere forstørringen
- Velge visningsfarge
- Ta bilde
- Ta et bilde og få teksten lest opp
- Bytte mellom Nærkamera og Fullsidekamera

I Avansert modus har man de same funksjonene som i Enkel modus, I tillegg til følgende funksjoner:

- Tid og dato
- Tilgang til meny med følgende funksjoner:
	- Lagre og åpne bilder
	- Bytte språk og lesestemme
	- Bytte kontrastfarger
	- Aktivere leselinje
	- Bluetooth lyd og Miracast
	- Andre avanserte innstillinger
	- Ta et bilde av et bilde

#### **Optelec Compact 10 HD & Compact 10 HD Speech**

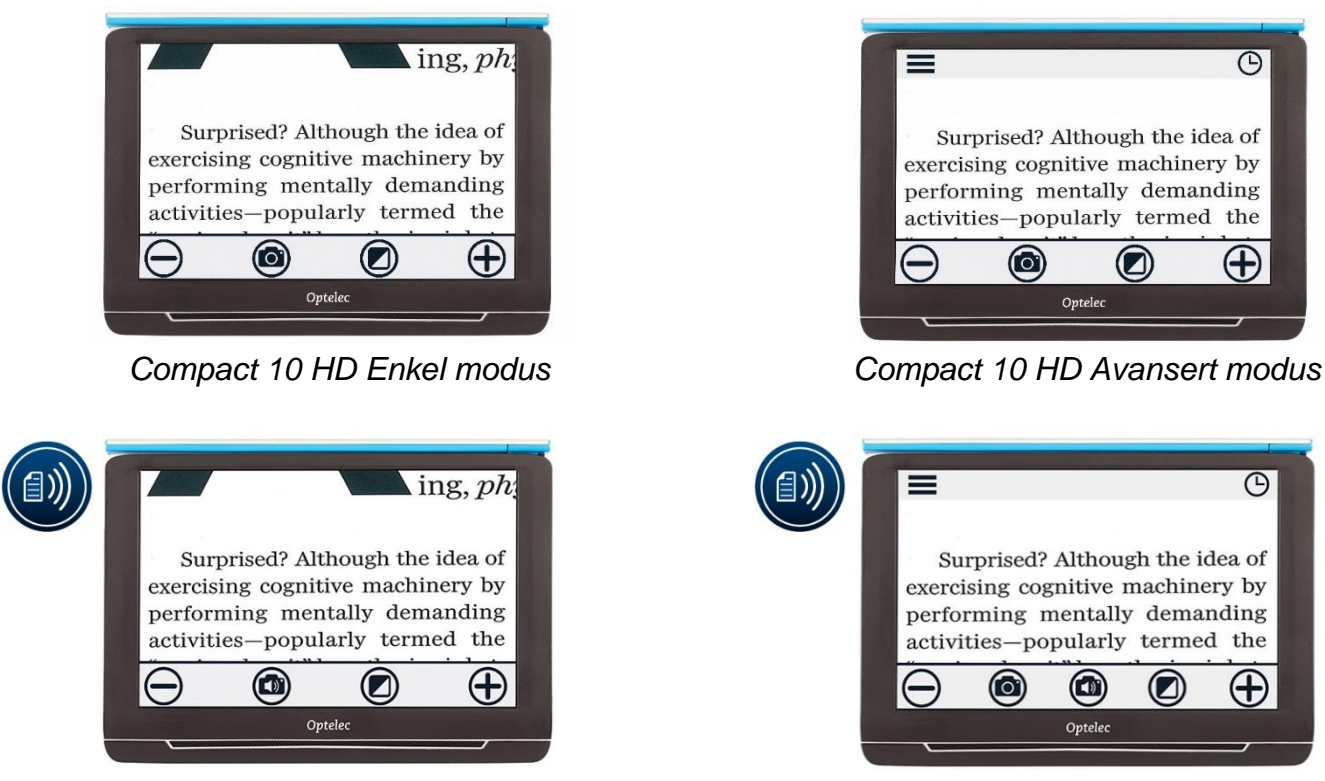

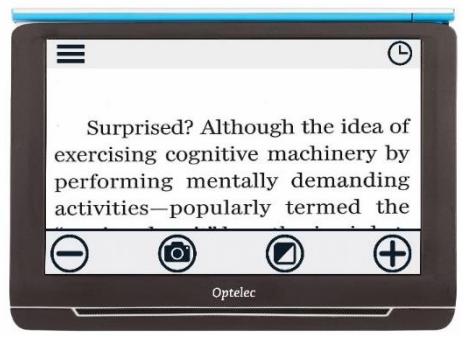

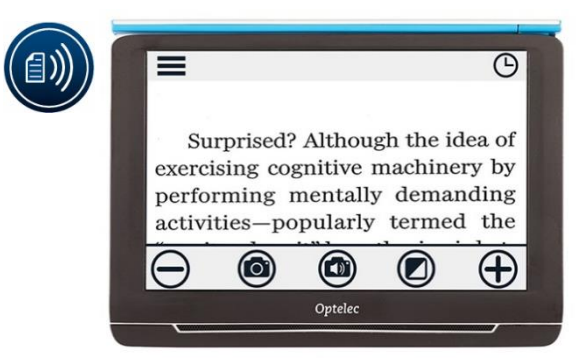

 *Compact 10 HD Speech Enkel modus Compact 10 HD Speech Avansert modus*

#### **5.1 Egenskaper i Enkel modus**

#### **Justering av forstørrelsen**

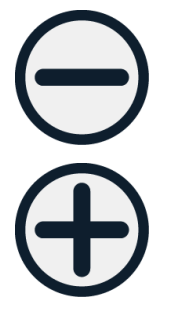

For å endre forstørringen, trykk på skjermen. Knappelinjen vises nå nederst på skjermen eller på høyre side av skjermen, avhengig av valgt knappestilling. Knappelinjeposisjonen kan velges i menyen. Trykk på + knappen for å øke eller - knappen for å redusere forstørrelsen. Alternativt kan du bruke knip-til-zoom-bevegelsen for å endre forstørrelsen. Trykk på skjermen for å skjule knappelinjen. Knappelinjen skjules automatisk når skjermen ikke berøres på 10 sekunder.

### **Velg visningsmodus**

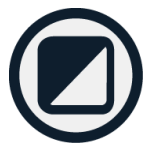

Hvis du trykker på Modusknappen midt på knappfeltet, kan du velge en av følgende visningsmodus:

- **Fullfarge**: Bildet vises i originale farger
- **Negativ modus**: Høykontrast, hvit på sort
- **Positiv modus**: Høykontrast, sort på hvit
- Høykontrast **fargekombinasjon 1**
- Høykontrast **fargekombinasjon 2**

#### **Ta et bilde**

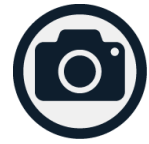

Trykk på bilde-knappen for å ta et bilde. Du kan justere forstørrelses- og visningsmodus for bildet. Trykk på X øverst til høyre for å lukke bildet og gå tilbake til live videomodus.

#### **Ta et bilde og få teksten opplest (bare Compact 10 HD Speech)**

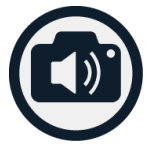

Med en Compact 10 HD-speech, trykker du på opplesnings-knappen for å ta et bilde og få teksten lest opp høyt. Bruk Play / Pause-knappen for å starte eller stoppe opplesningen. Du kan endre forstørrelse og kontrastfarge, justere volumet og lesehastigheten og endre stemmen i opplesningsmodus. Trykk på X i øverste høyre hjørne for å lukke opplesningsmodus og gå tilbake til live videomodus.

#### **5.2.**

#### **Egenskaper i Avansert modus**

#### **Tid og dato**

For å åpne klokken, trykk på skjermen og trykk på "Klokke" -ikonet øverst til høyre på skjermen. Bruk "Tilbake-linjen" med pilen for å avslutte klokke og datovisning. For å stille inn tid og dato, trykk på klokkeslettet eller datoen. For å endre en verdi, trykk på feltet du ønsker å endre, og trykk på opp- eller ned-symbolet for å endre verdien. Trykk på "Tilbake-linjen" for å avslutte innstilt tid og dato.

#### **Ta et bilde**

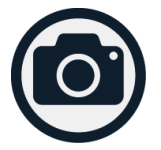

Trykk på bilde-knappen for å ta et bilde. Du kan endre forstørrelse og kontrastfarge for bildet. Trykk på X øverst til høyre for å lukke bildet og gå tilbake til live videomodus.

#### **Meny**

#### **Åpne og lukke menyen**

For å åpne menyen, trykk på skjermen og trykk på "Meny" -ikonet på venstre side av skjermen. Dette åpner hovedmenyen. For å lukke menyen, trykk på "Tilbake-linjen".

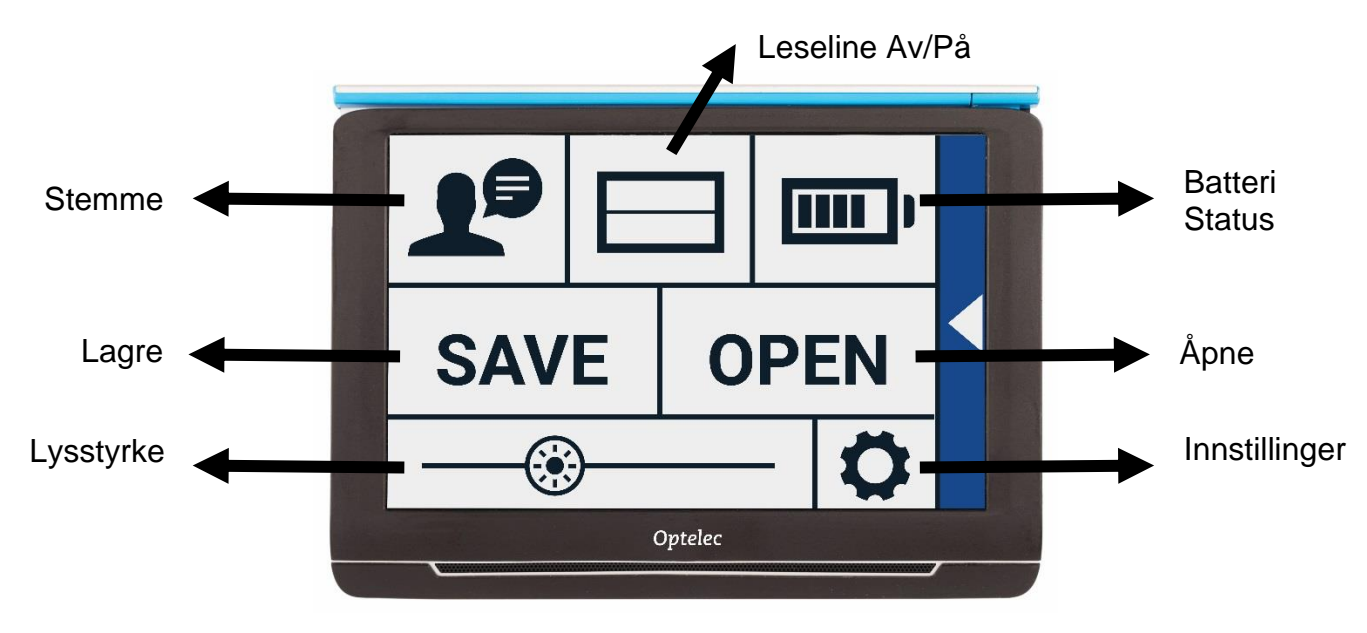

De nøyaktige elementene i menyen vil variere, avhengig av om du har en Compact 10 HD eller 10 HD-Speech. For å aktivere en knapp, trykk på knappen en gang. Aktivering av en knapp vil åpne en ny menyskjerm eller liste. For å gå tilbake til hovedmenyen, trykk på "Tilbake-linjen". For å justere glidebryteren, trykk og hold på glidebryteren mens du flytter den til høyre eller venstre.

Hovedmenyen inneholder følgende:

- Stemme (Compact 10 HD Speech)
- Leselinje av eller på
- Batteristatus
- Lagre
- Åpne
- **Lysstyrke**
- **Innstillinger**

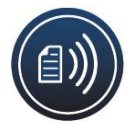

#### **Stemme**

For å velge en stemme, språk og menyspråk, eller legge til eller fjerne en stemme eller språk, åpner du menyen og trykker på "Stemme" -knappen.

#### **Velge stemme, språk og menyspråk**

Dette menyvalget lar deg velge lesestemme og språk. Hvis du vil velge en annen lesestemme, trykker du på stemmeikonet øverst i venstre hjørne av hovedmenyen for å åpne listen med forhåndsvalgte stemmer. Hver stemme representerer et språk. Trykk på en stemme for å velge stemmen. Hvis justering av lesestemmen resulterer i endring av språk, endres menyene automatisk til det språket.

#### **Legg til eller fjerne en stemme eller språk**

Hvis du vil legge til eller fjerne en stemme eller språk, trykker du på stemmeikonet øverst til venstre på hovedmenyen. I listen med forhåndsvalgte stemmer, trykk på "Legg til / fjern" -knappen. Hvis du vil legge til eller fjerne en lesestemme, velger du språket fra listen ved å trykke på språket. Dette vil vise en liste med tilgjengelige stemmer for det valgte språket. For å aktivere en lesestemme, velg den fra listen ved å trykke på den. Et avkrysningsmerke foran stemmenavnet vil indikere om det er aktivert. Når stemmen er aktivert, vil den være tilgjengelig under "Voice" -knappen i hovedmenyen. Ved å velge bort en stemme, vil stemmen bli fjernet fra de tilgjengelige lesestemmene. Språk der en lesestemme er valgt, vises øverst på listen med språk, og er markert med en hake.

#### **Endre språk og stemme i Enkel modus**

I enkel modus har du ikke tilgang til menyen. For å justere språket eller stemmen i Enkel modus, trykk og hold "Audio" -knappen for å gå direkte til Stemmemenyen og følg trinnene beskrevet over.

#### **Leselinje Av/På**

Compact 10 HD kan vise en leselinje som hjelper deg med å plassere Compact 10 HD rett på dokumentet. For å aktivere leselinjen, trykk på "Linje" -knappen. Trykk på denne knappen igjen for å skjule leselinjen.

#### **Batteristatus**

Batteristatusen vises i øverste høyre hjørne av skjermen. Hvis du trykker på batteriikonet, åpnes ett nytt skjermbilde som viser et forstørret batteriikon og batteristatus, "Om" -knappen og "Tilbake-pilen" for å gå tilbake til hovedmenyen. Lynsymbolet indikerer at batteriet lades.

#### **Om**

Trykk på "Om" -knappen på batteriskjermen for å se programvareversjonen.

#### **Lagre**

*Dette alternativet er bare tilgjengelig i avansert modus.* For å lagre et bilde, åpne menyen og trykk på Lagre.

• Ta et bilde ved hjelp av Ta bilde knappen

- Åpne menyen
- Trykk på Lagre for å lagre bildet

Hvis det ikke er et bilde å lagre, vil "Lagre" -knappen være skjult

## **Åpne**

For å åpne et bilde, åpne menyen og trykk på "Åpne" -knappen. Det vises en liste over miniatyrbilder av de lagrede bildene, og viser først det sist lagrede bildet. Hvis det er flere stillbilder enn passform på skjermen, sveiper du opp og ned for å bla gjennom listen. Trykk på miniatyrbildet for å åpne det.

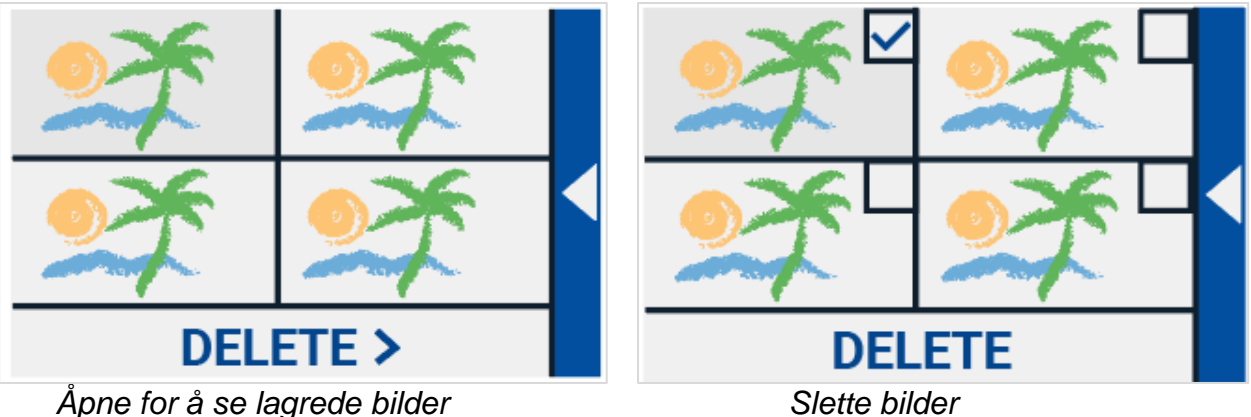

#### **Slette**

For å slette et bilde, åpne menyen og trykk på "Åpne" -knappen. I det åpne skjermbildet trykker du på "Slett" -knappen. Det vises en liste over miniatyrbilder av de lagrede bildene, og viser først det sist lagrede bildet. Hvert bilde har en avkrysningsrute i øverste høyre hjørne. For å velge et bilde, trykk på avkryssingsruten. Trykk på "Slett" -knappen for å slette de valgte bildene. For å slette alle stillbilder, trykk på "Slett" -knappen uten å velge et bilde. Du blir bedt om å bekrefte å slette alle bilder. Hvis du vil slette alle bilder, velger du "Ja". For å avbryte sletting av alle stillbilder, velg "Nei". Begge valgene fører deg tilbake til listen over stillbilder. Trykk på "Tilbake-linjen" for å gå tilbake til "Åpne" -skjermen. Trykk på "Tilbake-linjen" igjen for å gå tilbake til hovedmenyen.

#### **Justere lysstyrke**

Bruk glidebryteren med sol-ikonet for å øke eller redusere lysstyrken på skjermen.

#### **Innstillinger**

Trykk på "Innstillinger" for å gå inn i Innstillingsmenyen. "Innstillinger" -knappen er knappen med tannhjulikonet nederst til høyre. Innstillingsmenyen inneholder følgende knapper:

- Farge
- Visning
- Miracast
- Bluetooth
- Linje
- Knapper
- Tema
- Kolonner
- Lys
- Lyd
- **Standby**
- Språk
- Opprette (gjenopprette)

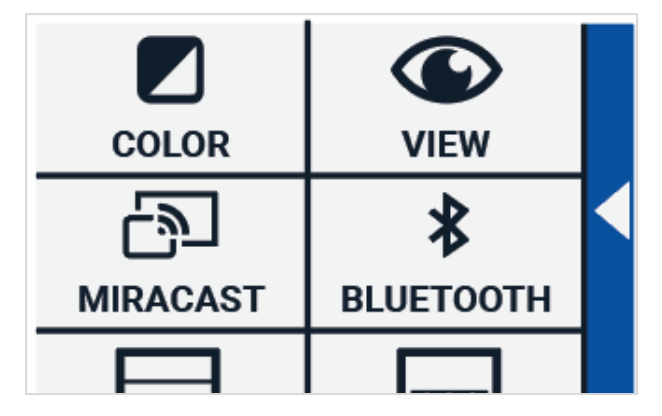

### **Farge**

I innstillingsmenyen trykker du på "Farge" -knappen for å velge de foretrukne fargene med høy kontrast. Compact 10 HD støtter fire høykontrastvarianter. For hver av disse fire modusene kan forgrunnen og bakgrunnsfargene velges. Tre av høykontrastmodusene kan deaktiveres. Den første høykontrastmodusen øverst til venstre er påkrevd.

For å endre forgrunnen og bakgrunnsfargene, trykk på pil opp eller pil ned ved siden av det alternativet du vil endre. Du vil bla gjennom hver av de tilgjengelige fargene og kan

**Z** COLORS **ABC ABC ABC ABC** 

stoppe på den du foretrekker. Velg "X" -symbolet for å deaktivere alternativet. Trykk på "Tilbakelinjen" for å gå tilbake til innstillingsmenyen.

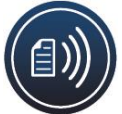

### **Visning (Compact 10 HD Speech)**

I innstillingsmenyen trykker du på "Visnings" knappen for å konfigurere hvordan du vil vise fanget tekst når du bruker tekst-til-tale. For å konfigurere hvordan all fanget tekst vises, trykker du på Modeknappen for å bla gjennom de forskjellige visningsmodusene: Original, Linje og kolonne. For å konfigurere hvordan ordet som leses høyt vises, trykker du på Uthev-knappen for å bla gjennom de forskjellige uthevingsmodusene: Rektangel og understrek. Når du

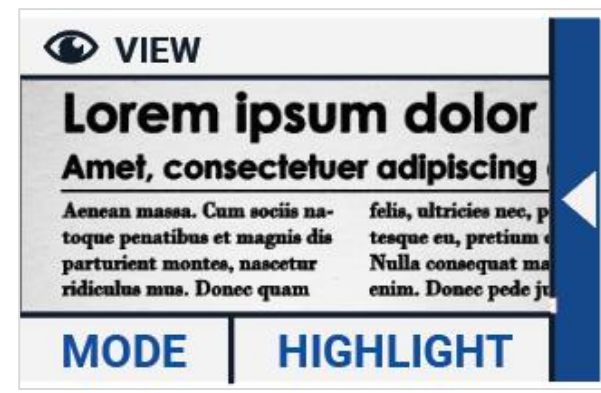

bruker tekst-til-tale, trykker du på Mode-knappen i knappfeltet for å se fanget tekst i visningsmodusen du nettopp valgte og bla gjennom konfigurerte farger med høy kontrast.

#### **Miracast: trådløs visning på en monitor eller TV**

Miracast er en standard for en trådløs tilkobling til en skjerm. Det kan beskrives som HDMI over Wi-Fi ", og erstatter kabelen fra Compact 10 HD til skjermen eller TV-en. For å kunne bruke Miracastfunksjonen til Compact 10 HD, trenger skjermen eller TVen din å støtte Miracast. Vennligst se på skjerm/TV-manualen for å bekrefte om enheten din støtter Miracast-funksjonen.

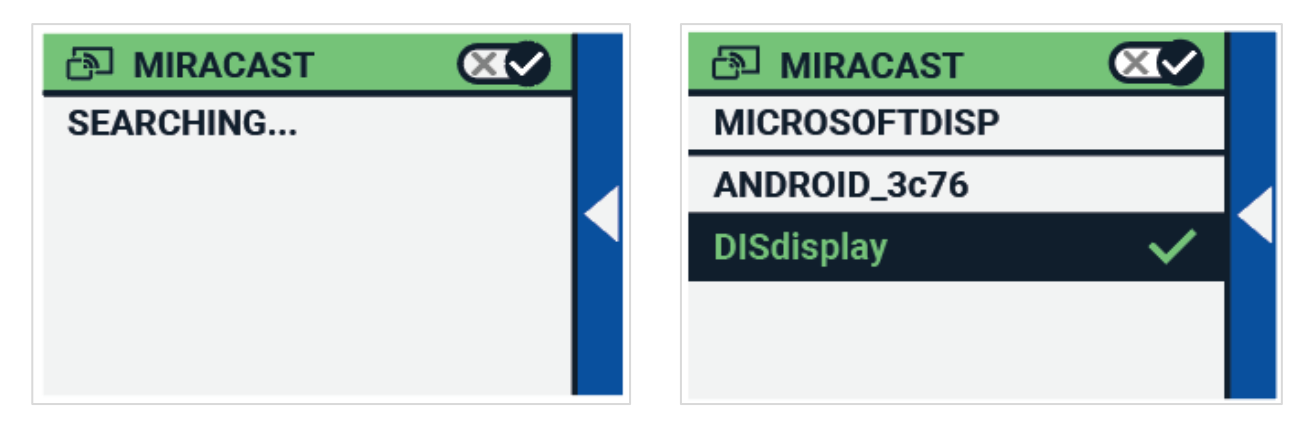

For å koble Compact 10 HD til en skjerm eller TV via Miracast, trykk på "" Miracast "" -knappen og slå på Miracast. En liste med tilgjengelige enheter vises. Klikk på en enhet for å koble til. Det kan ta opptil et minutt å etablere forbindelsen. Trykk på enheten igjen for å koble fra. Når det opprettes en Miracast-tilkobling, vil både lyden og videoen bli streamet til TV-en eller skjermen. For å garantere en god tilkobling, trenger Compact 10 HD å være innen en meter eller tre fot fra skjermen eller TVen. Avhengig av tilkoblingen, kan en kort forsinkelse av videoen og / eller lyden bli lagt merke til.

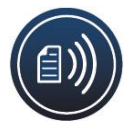

### **Bluetooth (Compact 10 HD Speech)**

For å koble til en Bluetooth-høyttaler eller hodetelefon, trykk på "Bluetooth" -knappen og slå på Bluetooth.

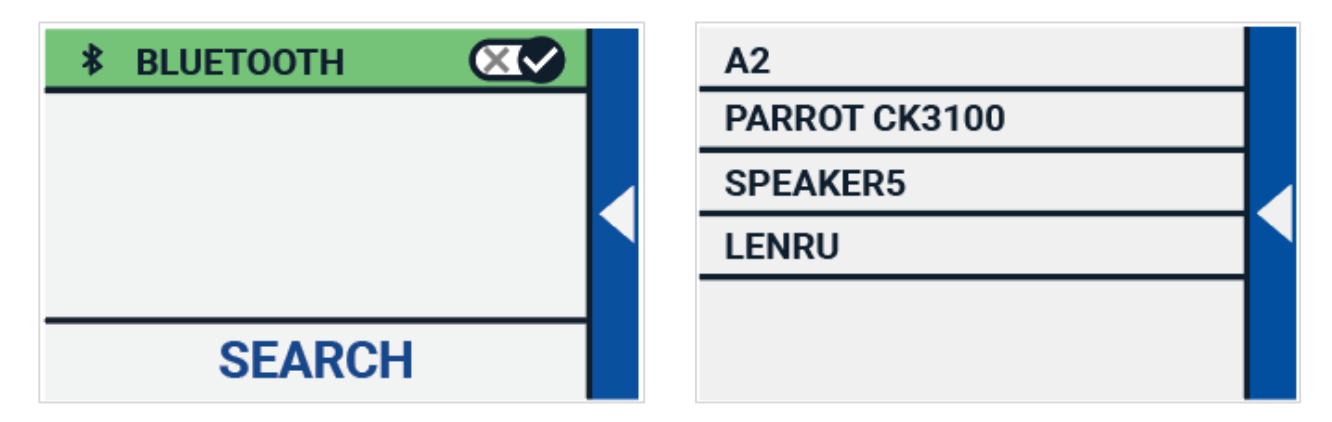

En liste med sammenkoblede enheter vises.

Hvis ingen høyttaler eller hodetelefoner blir paret, trykker du på "Søk" -knappen for å søke etter tilgjengelige enheter. Før du starter Bluetooth-søket, må du forsikre deg om at høyttaleren eller hodetelefonen er slått på og at den er synlig. Se håndboken til høyttaleren eller hodetelefonen om hvordan du kan skifte enheten til synlig Bluetooth-modus. For å koble sammen høyttaleren eller hodetelefonen, trykk på enhetsnavnet og angi om nødvendig PIN-koden. Se i håndboken til høyttaleren eller hodetelefonen for enhetens pinkode. Når enheten er sammenkoblet, trykk på enheten for å koble til høyttaleren eller hodetelefonen. Du blir bedt om å koble til eller glemme enheten. Trykk på "Connect" -knappen for å opprette forbindelse.

For å indikere at en enhet er tilkoblet, vil den tilkoblede enheten ha en hake og vises i blått. For å koble fra / glemme en enhet, trykk på "Glem" -knappen. Enheten blir fjernet fra listen med sammenkoblede enheter.

#### **Merk: Bare Bluetoothversjoner 4.0 eller høyere støttes**

### **Linje**

Dette menyvalget lar deg endre leselinjeposisjonen til en av de seks posisjonene; horisontal topp, horisontal senter, horisontal bunn, vertikal venstre, vertikal senter, vertikal høyre. Som standard er leselinjen horisontalt satt på midten av skjermen.

#### **Knapper**

Dette menypunktet lar deg endre knappestangens posisjon til en av to posisjoner: nederst eller på siden. Avhengig av hvilken preferanse du kan, kan du endre plasseringen av knappestangen til bunnen eller siden av skjermen. Standardinnstillingen er "Bunn".

#### **Tema**

Dette menyvalget lar deg velge et lyst eller mørkt tema for knappene og menyene.

### **Kolonner (Compact 10 HD Speech)**

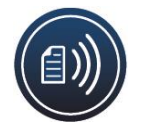

Dette menypunktet lar deg velge om du vil at Compact 10 HD-speech bare skal lese hele kolonner, eller ufullstendige kolonner også. Som standard er bare Les hele kolonner valgt. Vær oppmerksom på at hvis du velger å lese ufullstendige kolonner, er

ikke alle tegn og ord fullstendig fanget, noe som kan føre til usammenhengende tekst.

### **Lys**

Dette menyvalget lar deg aktivere eller deaktivere lysene i Nærkameramodus og i Avstandskameramodus. LED diodene er plassert til venstre og høyre for kameraet. Som standard er leselysene aktivert for en optimal bildekvalitet. Lyset til Fullsidemodus ligger ved siden av Fullsidekameraet. Som standard er fullsidelyset deaktivert.

### **Lyd**

Dette menypunktet lar deg endre volumet, dempe lydfeedbacken og aktivere eller deaktivere vibrasjonsfeedbacken. Som standard er lyd aktivert og vibrasjoner er deaktivert.

### **Standby**

Ventetidspunktet angir tiden etter at Compact 10 HD går over i standbymodus for å spare strøm. Ved å trykke på en vilkårlig knapp vil enheten bli aktivert igjen. Som standard er standby-tiden satt til 5 minutter etter at ingen knapp er trykket eller ingen bevegelse av Compact 10 HD blir oppdaget.

#### **Språk**

Dette menyvalget lar deg velge språk på Compact 10 HD. Trykk for å velge ønsket menyspråk.

#### **Opprette (gjenopprette)**

Trykk på dette menyvalget hvis du vil gjenopprette fabrikkinnstillingene. Du blir spurt om du er sikker på å gjenopprette standardverdiene. For å gjenopprette velger du "Ja". Hvis du vil avbryte gjenoppretting av standardene, velger du "Nei".

### **6. Overføre dokumenter til PC**

For å overføre stillbilder og dokumenter til en PC, trenger du en Windows 10-PC og den medfølgende USB-kabelen og følger trinnene nedenfor:

- 1. Slå på Compact 10 HD og PC-en;
- 2. Koble Compact 10 HD til Windows 10-PC-en din med den medfølgende USB-kabelen;
- 3. Hvis du kobler til Compact 10 HD for første gang, kan du vente til Windows er ferdig med å sette opp enheten;
- 4. Avhengig av Windows-innstillingene dine, åpner Windows Utforsker "CP10" -enheten og viser;
- 5. Hvis Windows 10 ikke viser Compact 10 HD-enheten automatisk, åpner du Windows Utforsker og velger CP10-enheten;
- 6. Klikk på "Intern delt lagring" og klikk på mappen "DCIM";
- 7. "DCIM" -mappen inneholder mapper med navn og klokkeslett og dato for bildene. Hver mappe inneholder bildet, og hvis du har en Compact 10 HD-speech, et .txt-dokument med teksten som er funnet på bildet. I tillegg inneholder mappen to systemfiler, en JSON og Processed Picture-fil.
- 8. Bruk kopier og lim inn for å kopiere filene til PC-en.

### **Appendix A: Teknisk informasjon**

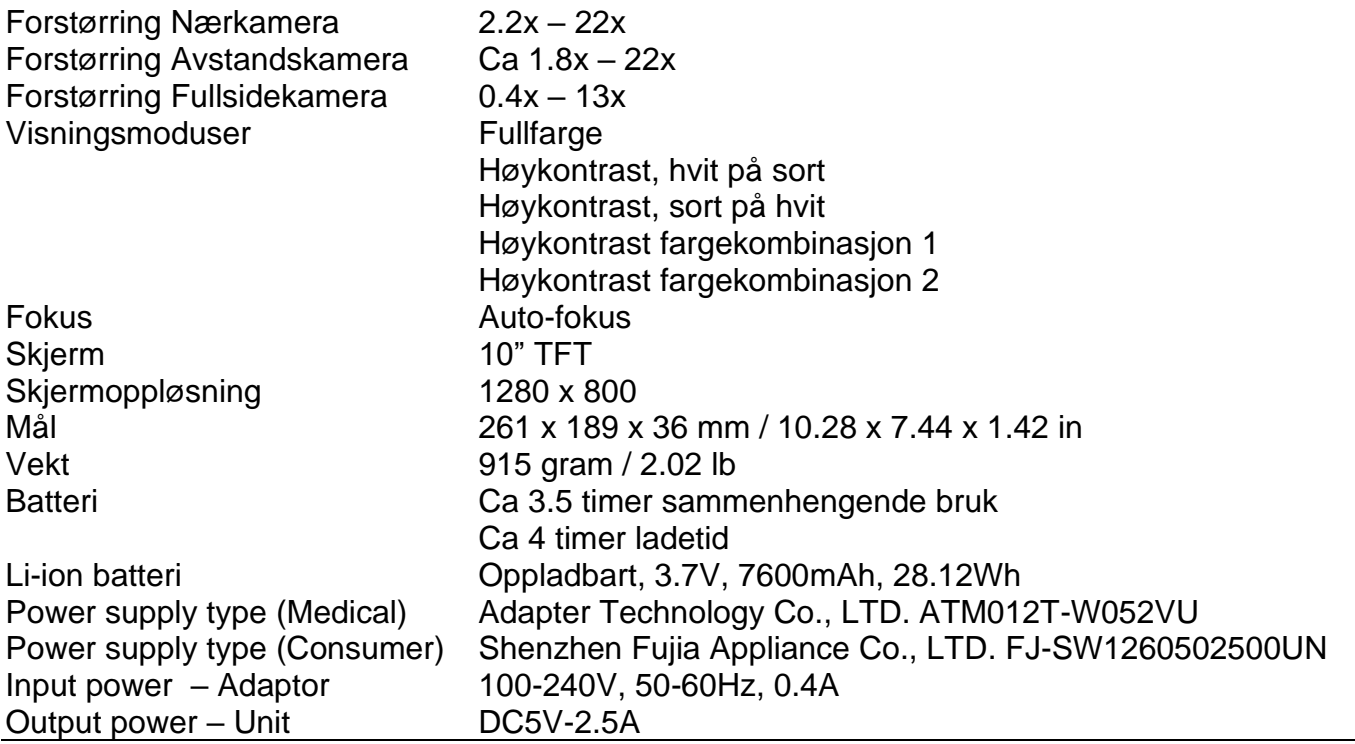

### **Appendix B: Sikkerhet og forskrifter**

Optelec er produsent av Compact 10 HD og Compact 10 HD Speech. Les instruksjonene nøye før du bruker Compact 10 HD. Oppbevar denne brukerhåndboken for fremtidig referanse.

#### **Tiltenkt bruk:**

Compact 10 HD er designet på en slik måte at den kan brukes i sykehusmiljø for generelle formål, for eksempel gjennomgang av medisinsk journaler. Compact 10 HD kan ikke brukes til kirurgiske inngrep i kombinasjon med livssikringssystemer.

**Advarsel:** Kritiske diagnoseavgjørelser skal ikke være basert på bilder som vises av denne enheten.

- Ikke utsett Compact 10 HD for kraftig varme eller direkte sollys for å unngå fare for brann.
- Ikke fjern deler av Compact 10 HD. Kontakt en autorisert Optelecforhandler i ditt område.
- For å unngå risiko for elektrisk skade, hold Compact 10 HD borte fra væsker og kjemikalier.
- Håndter Compact 10 HD med forsiktighet. Grov håndtering vil skade de indre komponentene.
- Ikke bruk Compact 10 HD i nærheten av utilstrekkelig skjermet medisinsk utstyr.
- Ikke prøv å åpne batterirommet, eller prøv å fjerne batteriet.
- Ikke berør eller se inn i LED-lampene.
- Vær forsiktig så finger og klær ikke setter seg fast i bevegelige deler (svingbar arm, stativ).
- Kontakt forhandleren for service på dette utstyret om nødvendig. Ikke demonter enheten, da garantien blir ugyldig.

• Trekk alltid ut støpselet og slå av enheten før rengjøring. Bruk en tørr myk klut for å rengjøre utsiden. Ikke bruk rengjøringsmidler eller slipende materialer, da det kan skade enheten.

Bruk av Compact 10 HD annet enn beskrevet i denne håndboken vil ekskludere den fra garantibetingelser.

Eventuelle endringer eller modifikasjoner som ikke uttrykkelig er godkjent av parten som er ansvarlig for overholdelse, kan ugyldiggjøre brukerens autoritet til å betjene utstyret.

Merk: Dette utstyret er testet og funnet å overholde grensene for et digitalt utstyr i klasse B i henhold til del 15 av FCC-reglene. Disse grensene er designet for å gi rimelig beskyttelse mot skadelig interferens i en boliginstallasjon. Dette utstyret genererer bruk og kan utstråle radiofrekvensenergi, og hvis det ikke er installert og brukt i samsvar med instruksjonene, kan det forårsake skadelig interferens på radiokommunikasjon. Det er imidlertid ingen garanti for at interferens ikke vil oppstå i en bestemt installasjon. Hvis dette utstyret forårsaker skadelig interferens på radio- eller TV-mottak, som kan bestemmes ved å slå utstyret av og på, oppfordres brukeren til å prøve å korrigere interferensen ved ett eller flere av følgende tiltak:

- Endre retning eller flytt mottaksantennen.
- Øk avstanden mellom utstyret og mottakeren.
- Koble utstyret til en stikkontakt på en annen krets enn mottakeren er koblet.
- Kontakt forhandleren eller en erfaren radio- / TV-tekniker for hjelp.

#### **FCC RF-eksponering for stråling og SAR-uttalelser**

Compact 10 HD og Compact 10 HD Speech er testet for overholdelse av spesifikk absorpsjonsfrekvens (SAR). Radiomodulen er evaluert under FCC Bulletin OET 65C (01-01) og funnet å være i samsvar med kravene som er angitt i CFR 47 seksjoner, 2.1093 og 15.247 (b) (4) som adresserer RF-eksponering fra radiofrekvensenheter. Denne modellen oppfyller gjeldende myndighetskrav for eksponering for radiofrekvensbølger. Det høyeste SAR-nivået som ble målt for denne enheten, var 0,15 W / kg.

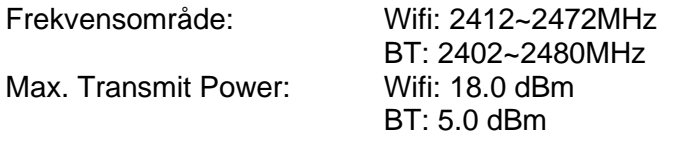

#### **Driftsforhold**

Temperatur  $+10^{\circ}$ C to  $35^{\circ}$ C /  $50^{\circ}$ F to  $95^{\circ}$ F Luftfuktighet < 70%, no condensation Høyder up to 3000 m (9842 feet) Trykk 700 – 1060 hPa

Kontakt produktsupport

Hvis du har spørsmål om å betjene, installere eller konfigurere Compact 10 HD, kan du kontakte Optelecdistributør eller Optelec-kontoret nærmest deg.

#### **Garantibetingelser**

Optelec garanterer at Compact 10 HD, fra datoen for levering, er fri for mangler i materiale og utførelse. Garantien er ikke overførbar og gjelder ikke for grupper eller flere brukere. Compact 10 HD ble designet for at den enkelte kjøperen skal brukes hjemme, på skolen og på jobben. Optelec forbeholder seg retten til å reparere eller erstatte alle kjøpte Compact 10 HD med et lignende eller forbedret produkt. Under ingen omstendigheter skal Optelec eller dets leverandører holdes ansvarlig for indirekte skader eller følgeskader. Den originale brukerens løsninger er begrenset til å erstatte Compact 10 HD-moduler. Denne garantien er bare gyldig når det betjenes i det landet hvor det ble kjøpt, og med intakte pakninger. For ytterligere

garantikrav eller service under eller etter garantiperioden, vennligst kontakt din Optelec-distributør.

Optelec er ikke ansvarlig for bruk av andre enheter enn de som er beskrevet i denne håndboken

#### **Accessory: Power (Medical)**

Power supply type: Adapter Technology Co., LTD. ATM012T-W052VU Input power rating – Adaptor: 100-240V, 50-60Hz, 0.32-0.19A Output power rating – Unit : DC5.1V-2.4A

#### **Accessory: Power (Consumer)**

Power supply type: Shenzhen Fujia Appliance Co., LTD. FJ-SW1260502500UN Input power rating – Adaptor: 100-240V, 50-60Hz, 0.4A Output power rating – Unit : DC5V-2.5A

#### **Guideline:**

- Input rating for Compact 10 HD: 5Vdc. 3A
- Protection against electric shock: Class I
- Protection against harmful ingress of water or particulate matter: IPX0
- The Compact 10 HD is intended to be routinely cleaned and disinfected by the user with a soft cloth after use.

#### **Markings Explanation (on label):**

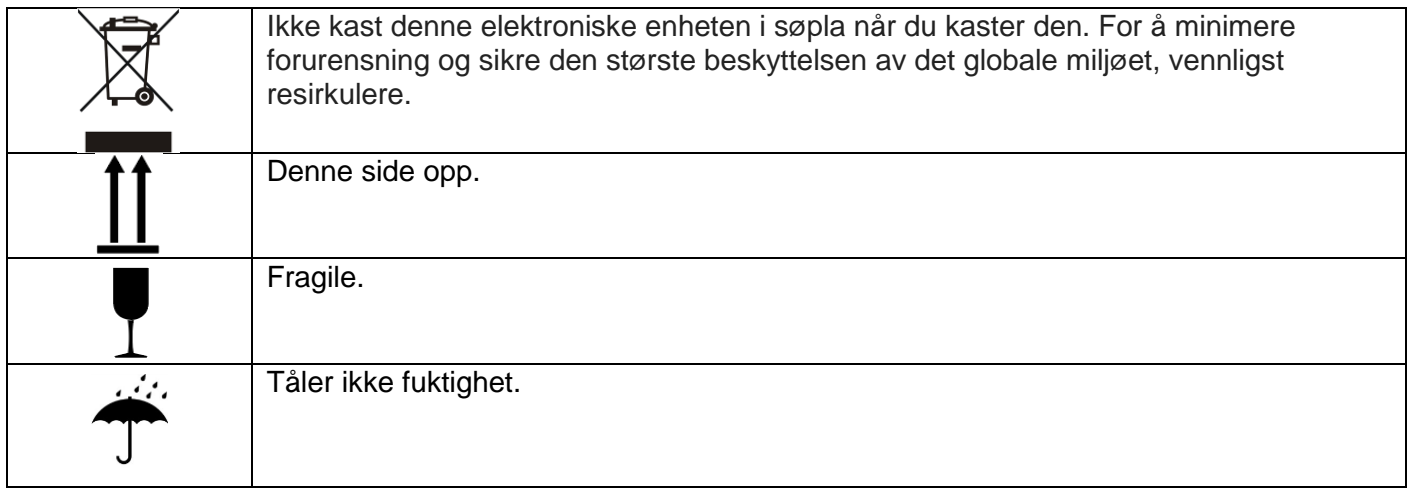

#### **WEEE Merknad**

Direktivet om avfallselektrisk og elektronisk utstyr (WEEE), som trådte i kraft som europeisk lov 13. februar 2003, resulterte i en stor endring i behandlingen av elektrisk utstyr ved endt levetid.

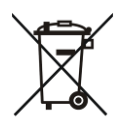

Formålet med dette direktivet er, som en førsteprioritet, forebygging av WEEE, og i tillegg å fremme gjenbruk, resirkulering og andre former for gjenvinning av slikt avfall for å redusere bortskaffelse

WEEE-logoen (vist til venstre) på produktet eller esken viser at dette produktet ikke må kastes eller dumpes sammen med det andre husholdningsavfallet. Du er ansvarlig for å avhende alt elektronisk eller elektrisk avfallsutstyr ved å flytte til spesifisert innsamlingssted for gjenvinning av

slikt farlig avfall. Isolert innsamling og riktig gjenvinning av elektronisk og elektrisk avfallsutstyr på avhendingstidspunktet vil bidra til å bevare naturressursene. Riktig resirkulering av elektronisk og elektrisk avfallsutstyr vil dessuten sikre sikkerheten for menneskers helse og miljø. For mer informasjon om elektronisk og elektrisk avfallshåndteringsutstyr, gjenvinning og innsamlingssteder, vennligst kontakt ditt lokale sentrum, husholdningsavfallstjeneste, butikk der du kjøpte utstyret eller produsenten av utstyret.

**ADVARSEL**: Bruk av andre tilbehør og kabler enn de som er spesifisert og solgt av produsenten av Compact 10 HD, som erstatningsdeler for komponenter, kan føre til økte utslipp eller redusert funksjon av Compact 10 HD.

#### **Samsvarserklæring**

Vi erklærer under vårt eneste ansvar at dette produktet, som denne erklæringen vedrører, er i samsvar med rådets EMC-direktiv 2014/30 / EU og RED-direktivet 2014/53 / EU.

#### **RoHS Samsvar**

Dette produktet er i samsvar med Europa-Parlamentets direktiv 2011/65 / EU rådet av 3. januar 2013 om begrensning av bruken av visse farlige stoffer i elektrisk og elektronisk utstyr (RoHS-II) og dets endringer.

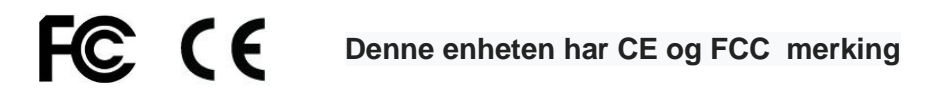

Denne enheten er i samsvar med del 15 av FCC-reglene. Drift er underlagt følgende to betingelser:

(1) Denne enheten kan ikke forårsake skadelig interferens, og

(2) Denne enheten må godta all mottatt forstyrrelse, inkludert forstyrrelser som kan forårsake uønsket drift.

FORSIKTIGHET BATTERI BEHØVES Å BYTTES AV SERTIFISERT SERVICEPERSONELL. RISIKO FOR EKSPLOSJON HVIS BATTERET BYTTES TIL UKORREKT TYPE. LEVERES GJENBRUK I HENHOLD TIL FORSKRIFTENE.

# • ADAPTOR **HJELPEMIDLER AS**

Adaptor Hjelpemidler AS Sporveisgata 10 (Norges Blindeforbund) 0354 Oslo Tlf: 23 21 55 55 www.adaptor.no